TRANS1 - Anwenderdokumentation Bohnsack

Dipl.-Ing. B.-R.Bohnsack Prof.Dr.S.Bohnsack

> Dokumentation =========================

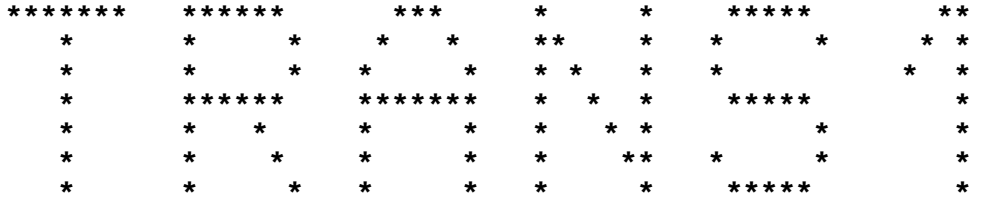

Benutzersystem für Programmübersetzungen vom Robotron-Kleincomputer KC 87 auf den Robotron-Bildungscomputer A 5105

### **I N H A L T S V E R Z E I C H N I S ===================================**

### er de la component de la component de la component de la component de la component de la component de la compo<br>En 1980, la component de la component de la component de la component de la component de la component de la co

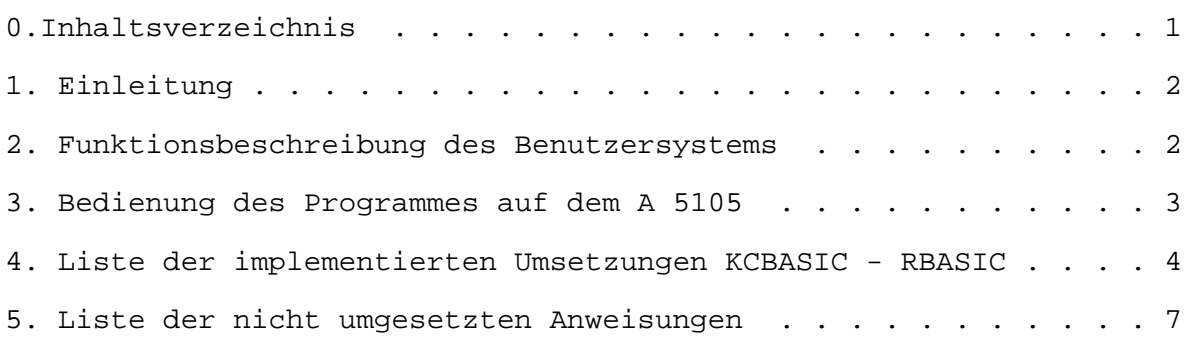

#### **1. Einleitung -------------**

Das Programmsystem TRANS1 wurde entwickelt, um es den bisherigen Anwendern des KC 87 zu erleichtern, mit den bereits entwickelten Programmen die Arbeit auf dem A 5105 fortzusetzen. Die Problematik bei der Umstellung der Programme besteht einerseits in den unterschiedlichen BASIC-Dialekten beider Computer und andererseits in der unterschiedlichen Hardwarestruktur. Diese Problematiken werden mit dem vorliegenden Programmsystem bearbeitet und weitestgehend gelöst. Dabei wurde besonders auf die programmtechnische Umsetzung eingegangen, da eine komplette Eliminierung der Hardwareunterschiede praktisch nicht möglich ist. Das Programmsystem TRANS1 ist lauffähig auf dem A 5105 unter dem Betriebssystem SCPX 5105.

## **2. Funktionsbeschreibung des Benutzersystems**

**--------------------------------------------**

Das Programmsystem ist in der Lage, fast alle auf dem KC 87 erstellten Dateien umzusetzen, so daß diese auf dem A 5105 bearbeitet werden können. Speziell werden folgende Umsetzungen vorgenommen :

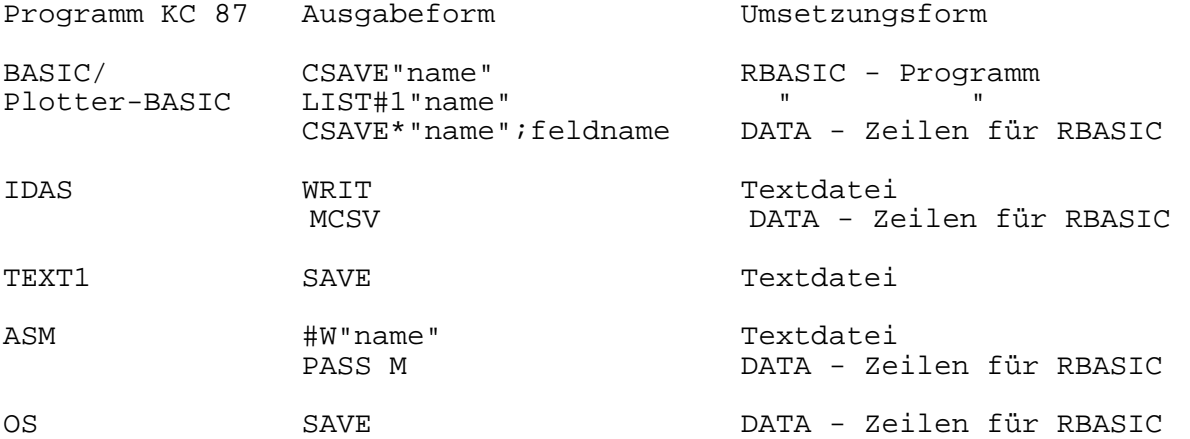

Die eingelesenen und übersetzen Programmdateien werden typgerecht auf der Diskette als ASCII-Dateien abgelegt und können danach mit dem Interpreter RBASIC bzw. mit dem Benutzersystem TP weiterverarbeitet werden.

Da die im KC87-BASIC abgelegten und mit CSAVE\* ausgeladenen Felder sowie die wieder eingelesenen Maschinencodeprogramme nicht auf dem Bildungcomputer lauffähig sind, werden sie in BASIC-Programme mit DATA-Zeilen eingetragen. Sie können über entsprechende Schleifen und unter Beachtung veränderter Adressenbelegung wieder als sequentielle Dateien bzw. mit der Anweisung BSAVE auf Diskette gespeichert werden.

Felder, die mit dem Kommando CSAVE\* abgelegt wurden, besitzen nicht in jedem Falle eine auswertbare Endekennzeichnung. Das Wiedereinlesen der Felder muß deshalb gegebenfalls nach dem Einlesevorgang mit ^BREAK abgebrochen werden.

Die Assemblerquellprogramme können mit dem M 80-Assembler weiterbearbeitet werden. Dabei ist der Schalter /z für Z80-Codegenerierung zu setzen.

#### **3. Bedienung des Programmes auf dem A 5105 ------------------------------------------**

Das Benutzersystem ist mit einem Startbild ausgerüstet, in dem alle notwendigen Angaben abgefragt werden. Weiterhin erfordert es vom Benutzer lediglich :

- 1. den Anschluß eines Kassettentonbandgerätes an den zugehörigen Diodensteckverbinder im Computergrundgerät des Bildungscomputers,
- 2. den Start des Benutzersystems durch TRANS1 >ENTER< .

Nach dem Start wird das Startbild gezeigt und als erstes der Dateiname der zu lesenden Quelldatei erfragt. Bei Kassettenarbeit ist die Eingabe eines Namens nicht erforderlich. In diesem Falle erfolgt die Namensfestlegung durch den gelesenen Namen der Kassettendatei. Die nächste Eingabe bezieht sich auf die Auswahl der Quelle der Datei. Wird die Frage mit 'D' beantwortet, sucht das Programmsystem die Datei auf der Diskette. Im Fall der Eingabe von 'K' wird von der Kassette geladen. Die nächste Frage legt fest, ob ein Kontrollausdruck auf dem Bildschirm erfolgen soll. Diese Frage ist mit (J)a, (Y)es oder (N)ein zu beantworten. Dies gilt ebenfalls für die folgende Frage, welche festlegt, ob dem RBASIC unbekannte Befehle gelöscht werden sollen oder nicht. Wird diese Frage mit Ja oder Yes beantwortet, erfolgt eine Löschung der Befehle, sonst werden diese Befehle mit der Anweisung REM in der Zieldatei gekennzeichnet.

Nachdem alle Eingaben vorgenommen wurden, beginnt die Umsetzung des Programms. Wenn die Datei auf der Diskette vorliegt, ist keine weitere Eingabe nötig. Bei der Auswahl von Kassettendateien wird nach dem Startbild noch eine Ausschrift auf dem Bildschirm angezeigt, welche den Start des Kassettengerätes verlangt. Ist dies erfolgt, so werden die eingelesenen Blocknummern protokolliert. Die Zeichen hinter den Blocknummern geben an, ob dieser Block akzeptiert wurde oder nicht. Ist kein Zeichen vorhanden, wurde der Block übernommen und ausgewertet. Ist das Zeichen '<-' hinter der Blocknummer, so ist das Kassettengerät um mindestens einen Block zurückzuspulen, und erscheint das Zeichen '\*', ist ein Fehler beim Lesen aufgetreten. Das Lesen wird solange ausgeführt, bis ein gültiges Dateiendezeichen erkannt wurde. Dieses Kennzeichen ist bei Dateien, welche mit CSAVE\* abgelegt wurden, teilweise nicht erkennbar, so daß bei diesen Dateien das Lesen mit der Tastenkombination CTRL + STOP nach Ende der Datei abgebrochen werden muß.

Wenn die Datei von der Kassette eingelesen wurde, wird der folgende Übersetzungslauf automatisch gestartet.

Nach der Übersetzung liegt die Datei auf der Diskette verarbeitungsfähig vor und kann mit RBASIC oder TP aufgerufen werden.

Um die Arbeit des Programmsystems TRANS1 zu gewährleisten, müssen sich auf Ihrer Diskette folgende Programme befinden :

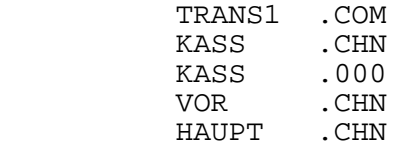

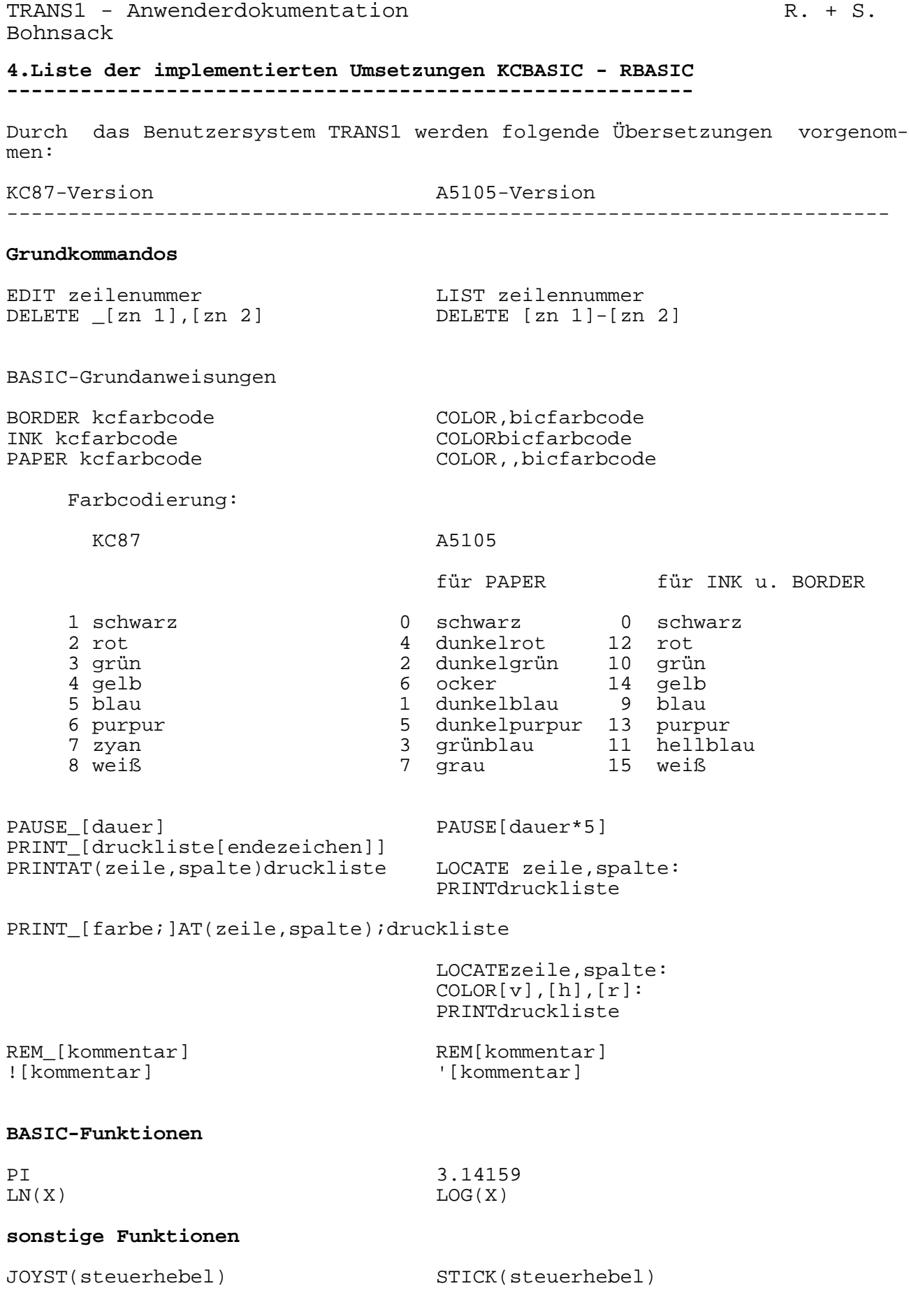

# Grafische Anweisungen und Funktionen

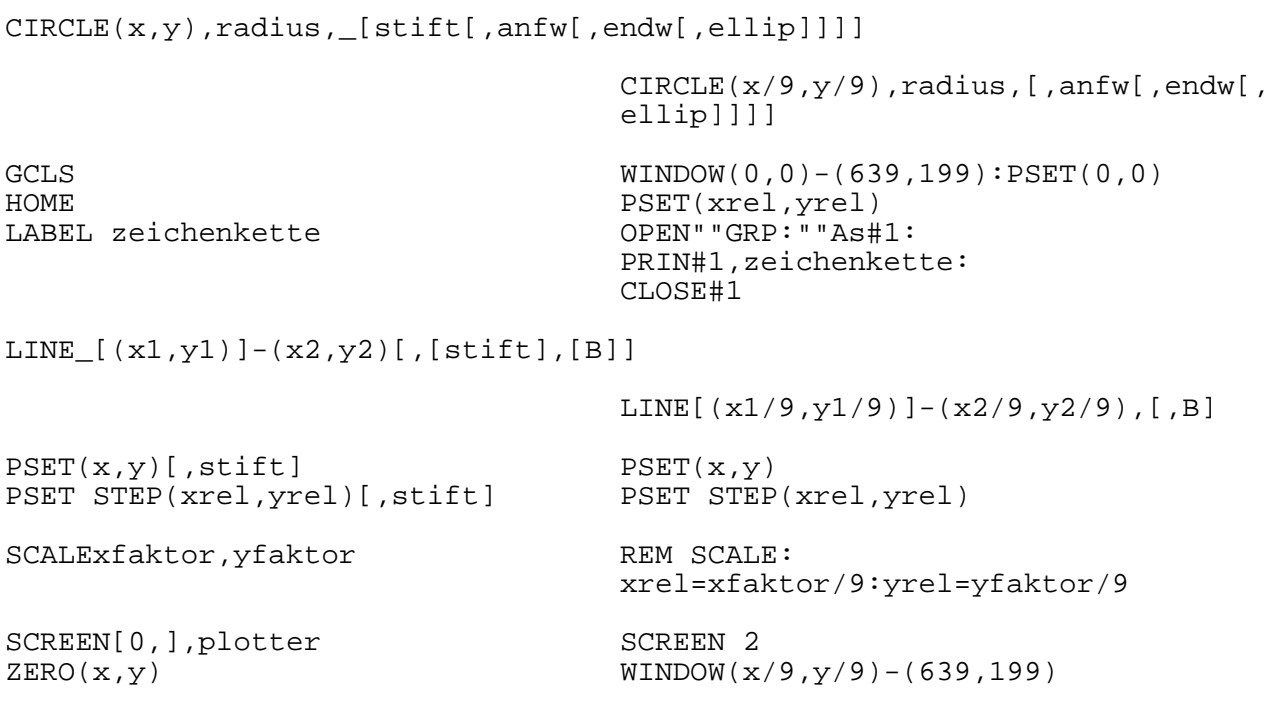

### Speichern und Laden von Programmen

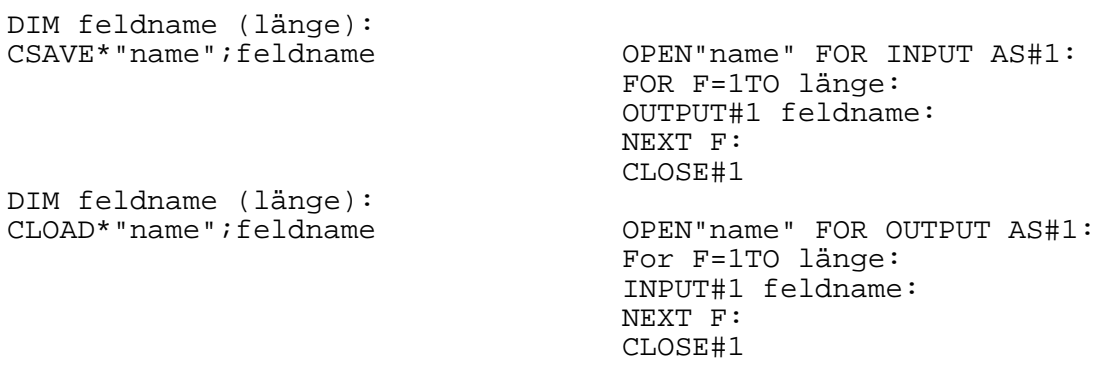

# Harwareorientierte Anweisungen und Funktionen

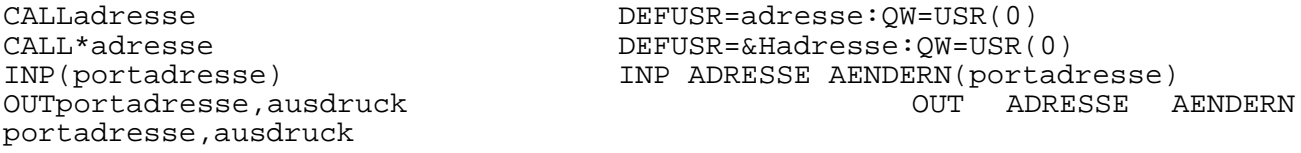

feste Codierung für die Portadressen:

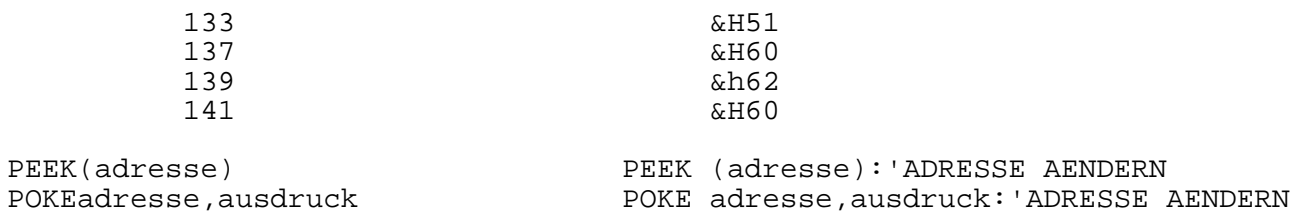

TRANS1 - Anwenderdokumentation R. + S. Bohnsack

 feste Codierungen für den Bildwiederholspeicher des KC87 zur Umsetzung auf den Bildungscomputer:

POKEadresse,ausdruck SCREEN0,0:VDOKEadresse+5120,ausdruck+1536

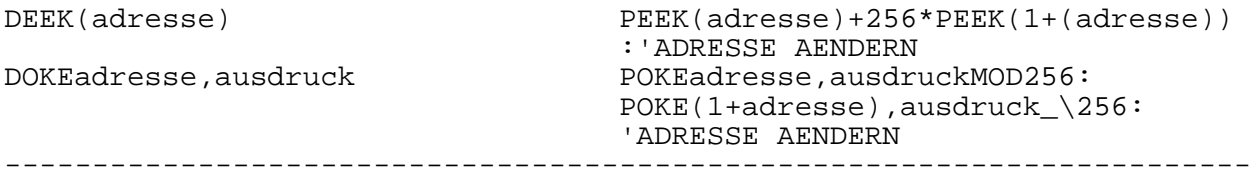

**5. Liste der nicht umgesetzten Anweisungen**

**------------------------------------------**

Durch das Benutzersystem TRANS1 werden folgende, nicht in RBASIC gültige Kommandos, Anweisungen und Funktionen entweder gelöscht oder als Kommentare im Programm belassen. Es ist zu beachten, daß durch die Markierung mit REM alle in der Zeile folgenden Anweisungen dadurch ebenfalls als Kommentare behandelt werden. Die Auswahl erfolgt über das Startbild.

KC87-Version A5105-Version

-----------------------------------------------------------------------

**Grundkommandos**

BYE REM BYE

REM RENUMBER az, as, nz, ns

**BASIC-Grundanweisungen**

**BASIC-Funktionen**

**Grafische Anweisungen und Funktionen**

SIZE  $b, l_{i}, r[i, s[i, a]]$ ]] REM SIZE  $b, l_{i}, r[i, s[i, a]]$ ]

**Speichern und Laden von Programmen**

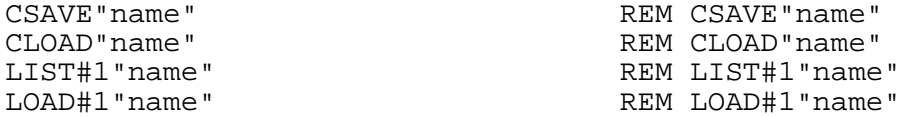

**Hardwareorientierte Anweisungen und Funktionen**

 $USR(A)$  REM USR(A)

-------------------------------------------------------------------------

Für die Übertragung von Textdateien von KC-TEXT1 (Option) werden folgende Steuerzeichen berücksichtigt:

Für TEXT1 neue Seite Leerzeile Beginn Absatz Textzeile, die vom Umbruch ausgeschlossen wird